Citrix presenta la versión 3.1 de su herramienta de impresión, pensada para ayuda a configurar y solucionar problemas del subsistema de impresión de Citrix Presentation Server/XenApp, Presentation Server Online Plugin, y XenDesktop. En este artículo mostramos las distintas características de la herramienta, y como instalarla correctamente, además de otras funciones de uso de la misma de gran interés.

#### Sus carácterísticas son las siguientes:

Cuando se ejecuta en un servidor XenApp (4.0,4.5,5.0):

 - Configura las características avanzadas para el servicio de impresión de Citrix (DefaultPrnFlags, Las propiedades de impresión Citrix Universal Driver, manejo de fuentes, y así sucesivamente).

 - Muestra información importante acerca de los archivos DLL y EXE archivos relacionados con el subsistema de impresión de Citrix.

Muestra las políticas activas para las sesiones de ICA en la grania (Nota: en 4.5 y 5.0/2003, se requiere el parche #218994 en proceso de validación).

Re-instala el driver de impresión universal de Citrix (UPD) v3 driver (Win2000 y los sistemas de Win2003 solamente).

 - Revisión de registros de sucesos: muestra los eventos relacionados con la impresión de los registros de los servidores de la granja "eventos y enlaces a artículos relacionados con Citrix Knowledge Base cuando sea necesario."

- Con el modificador /**passthrough**, la ficha de cliente ICA está disponible en el servidor.

- La lista de servidores está en la lista en orden alfabético.

# **Cuando se ejecuta en un Desktop Delivery Controller (XenDesktop 3.0):**

 - Configura la DefaultPrnFlags a cabo en el servicio de impresión de Citrix para el Agente de escritorio virtual (Virtual Desktop Agent) y los empuja a la VDAs.

- Cuando se ejecuta en la máquina con XenApp Online Plug-in:
- Borra la conserva las propiedades de la impresora.
- Permite el lado del cliente el modo de depuración para los CEM y la impresión de XPS.
- Fuerzas de la configuración de la impresora local en la sesión ICA.
- Fuerzas de la "antigua" ruta de impresión de 10.xy 11.x clientes.

Podéis encontrar una lista de ajustes para DefaultPrnFlags aquí: CTX109193

## **Instalación de Citrix Printing Tool**

La instalación de la herramienta es realmente sencilla y no requiere de complicación alguna, los pasos a seguir son los siguientes,

Extraer el contenido del fichero .ZIP en una carpeta determinada.

Si los ficheros MSSTDFMT.DLL, MSCOMCTL.OCX y TABCTL32.OCX no están registrados en nuestro equipo, tendremos que realizar los siguientes pasos:

- regsvr32 "*path\_del\_fichero*msstdfmt.dll"
- regsvr32 "*path\_del\_fichero*comdlg32.ocx"
- regsvr32 "*path\_del\_fichero*tabctl32.ocx"

 **Nota: Esta utilidad ha estado testeada en** Citrix Presentation Server 4.0, Citrix XenApp 4.5, Citrix XenApp 5.0 para Windows 2003, Citrix XenApp 5.0 para Windows 2008, Windows 2000, Windows XP, Windows Vista, Windows 7, Windows 2003 y Windows Server 2008 **. No soporta plataforma x64.**

Escrito por xavisan Domingo, 25 de Octubre de 2009 10:58 - Actualizado Domingo, 25 de Octubre de 2009 14:53

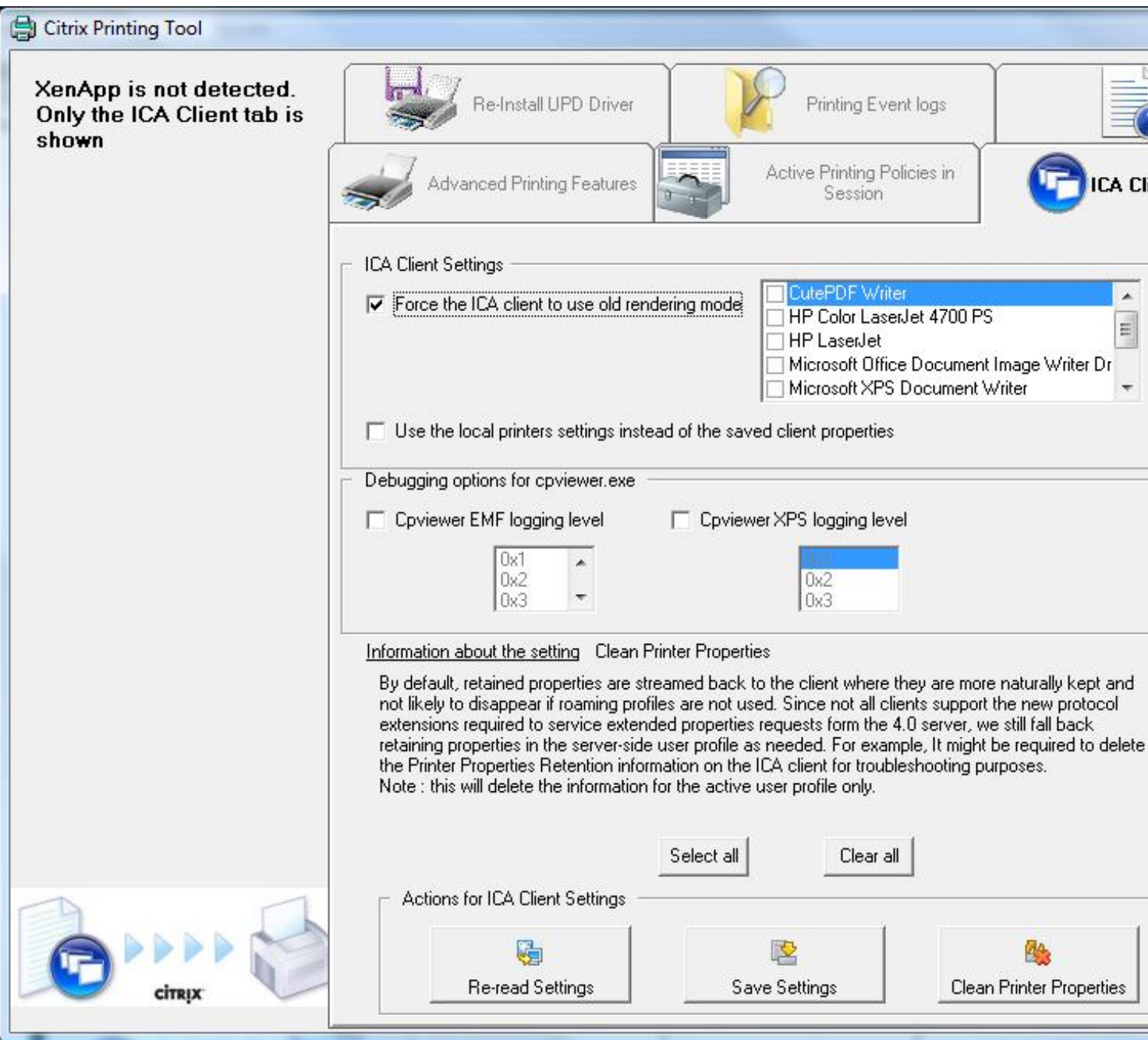

Escrito por xavisan

Domingo, 25 de Octubre de 2009 10:58 - Actualizado Domingo, 25 de Octubre de 2009 14:53

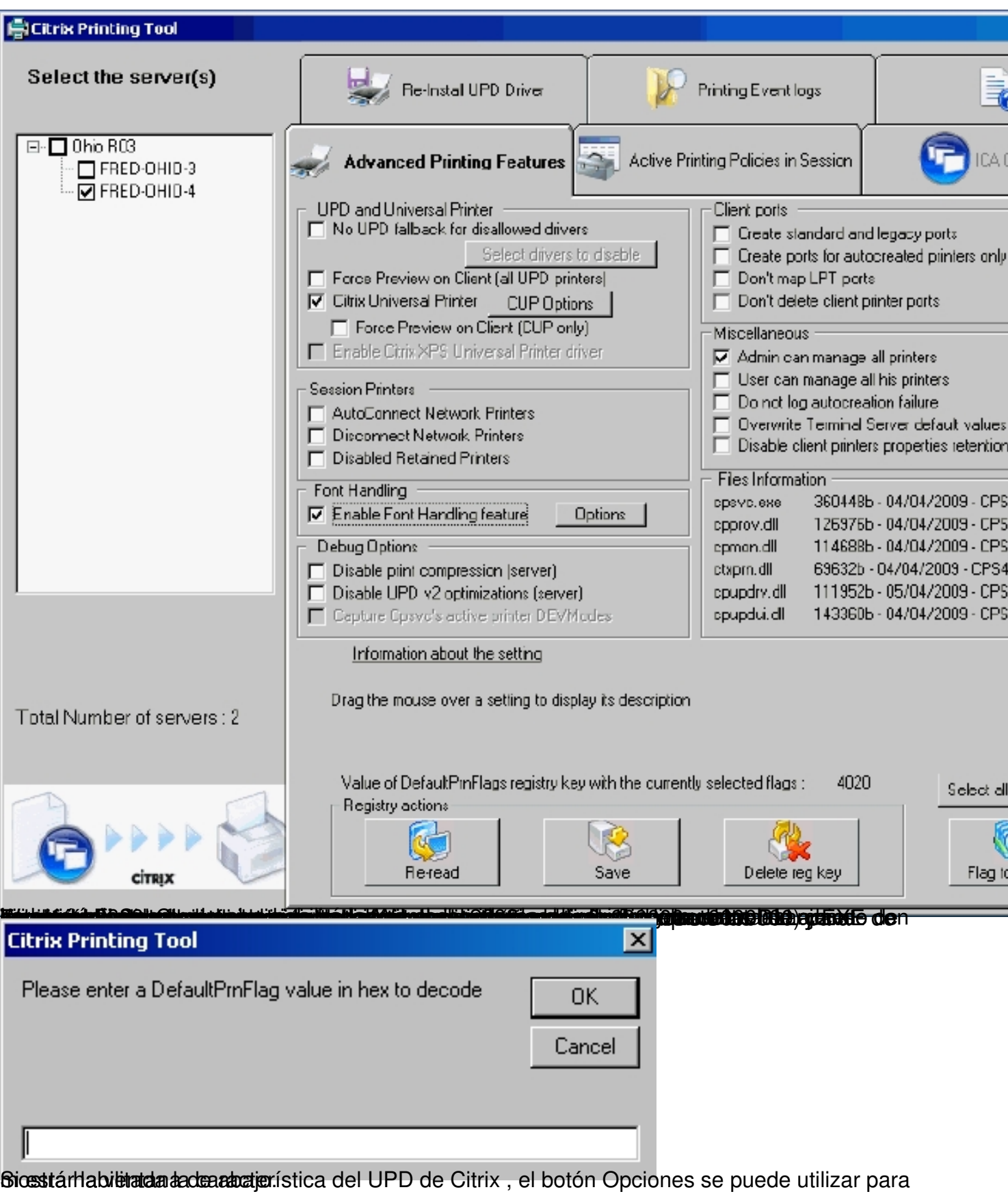

Escrito por xavisan Domingo, 25 de Octubre de 2009 10:58 - Actualizado Domingo, 25 de Octubre de 2009 14:53

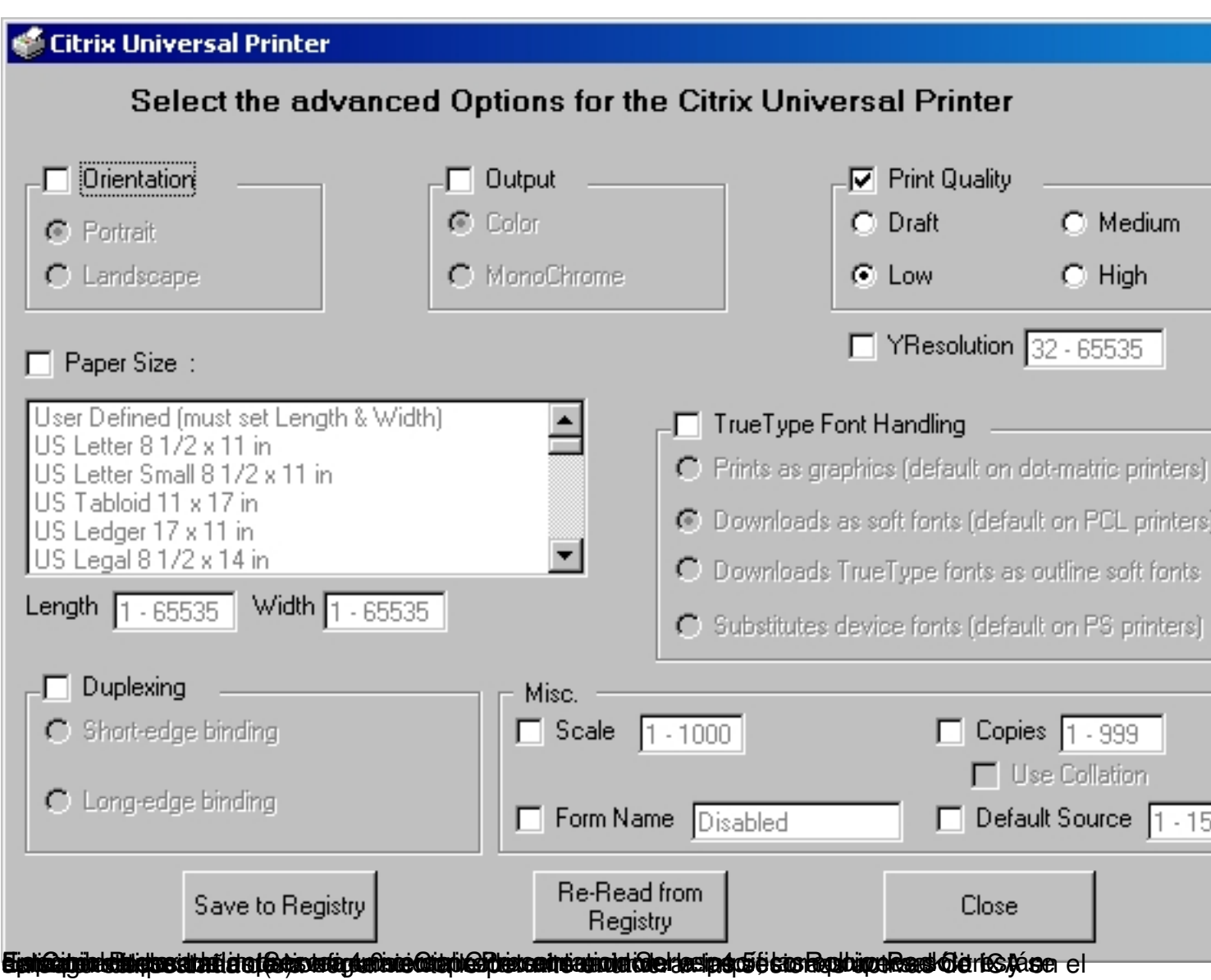

Escrito por xavisan

Domingo, 25 de Octubre de 2009 10:58 - Actualizado Domingo, 25 de Octubre de 2009 14:53

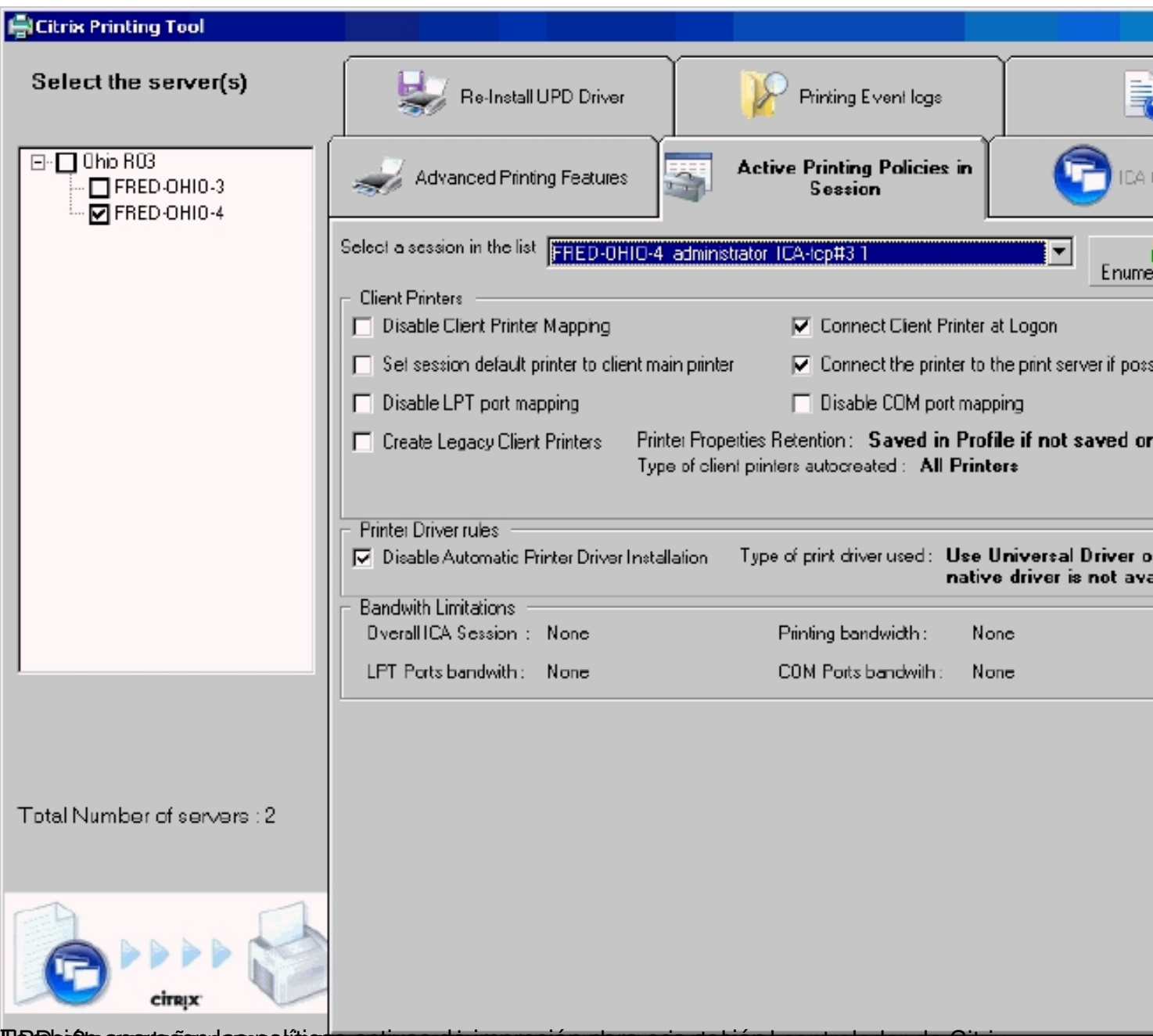

Tambio afra apartecian parapoliticas activas adis impresión para esa stanta per controlador de Citrix

Escrito por xavisan

Domingo, 25 de Octubre de 2009 10:58 - Actualizado Domingo, 25 de Octubre de 2009 14:53

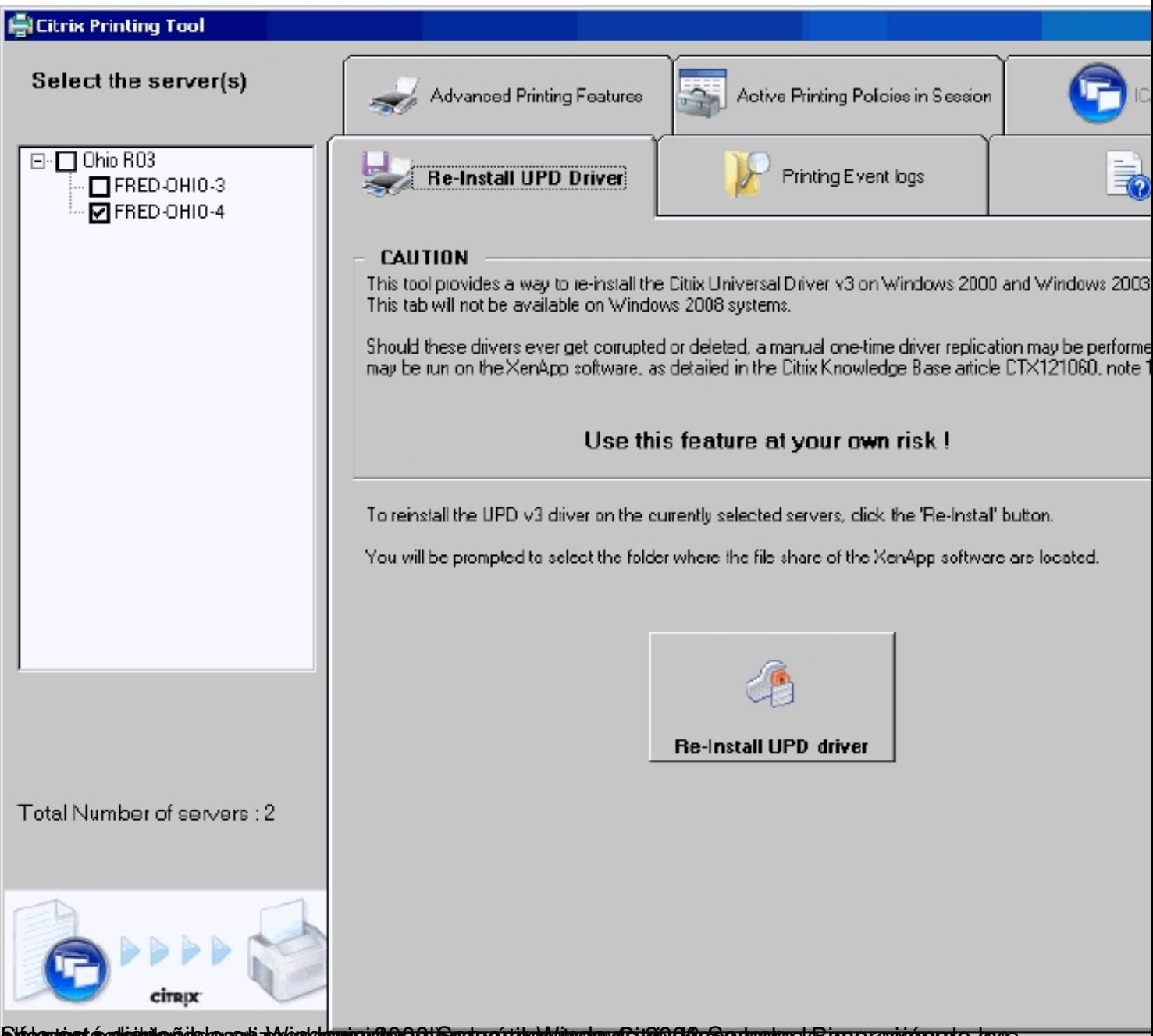

**Sládosiestá adisistia** niabbasev) *bl*ádorbevro ro2000 s foreto entire Mehrarda tela o Geso ex pratgeta a a a presennote tope

Escrito por xavisan

Domingo, 25 de Octubre de 2009 10:58 - Actualizado Domingo, 25 de Octubre de 2009 14:53

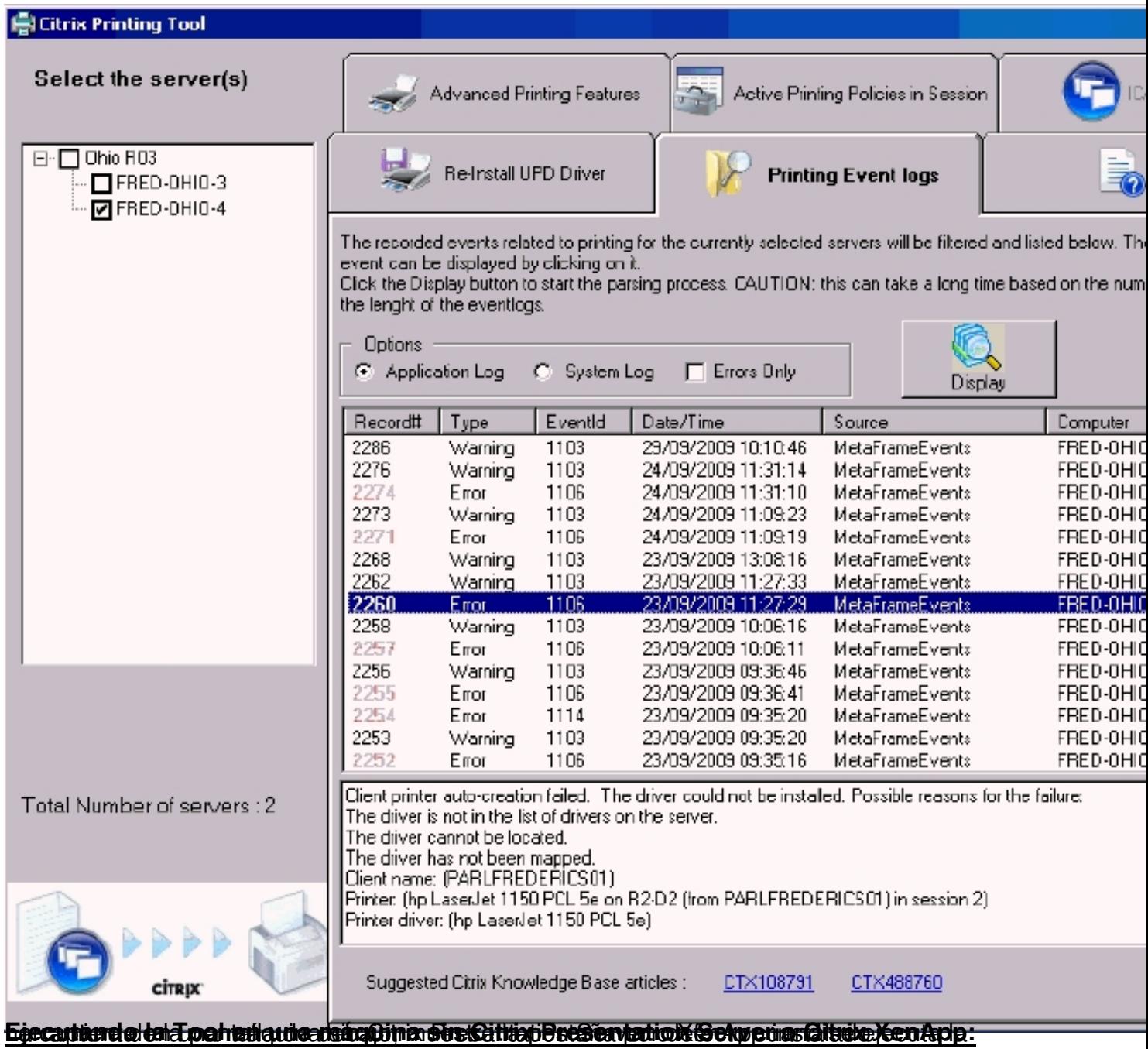

Escrito por xavisan Domingo, 25 de Octubre de 2009 10:58 - Actualizado Domingo, 25 de Octubre de 2009 14:53

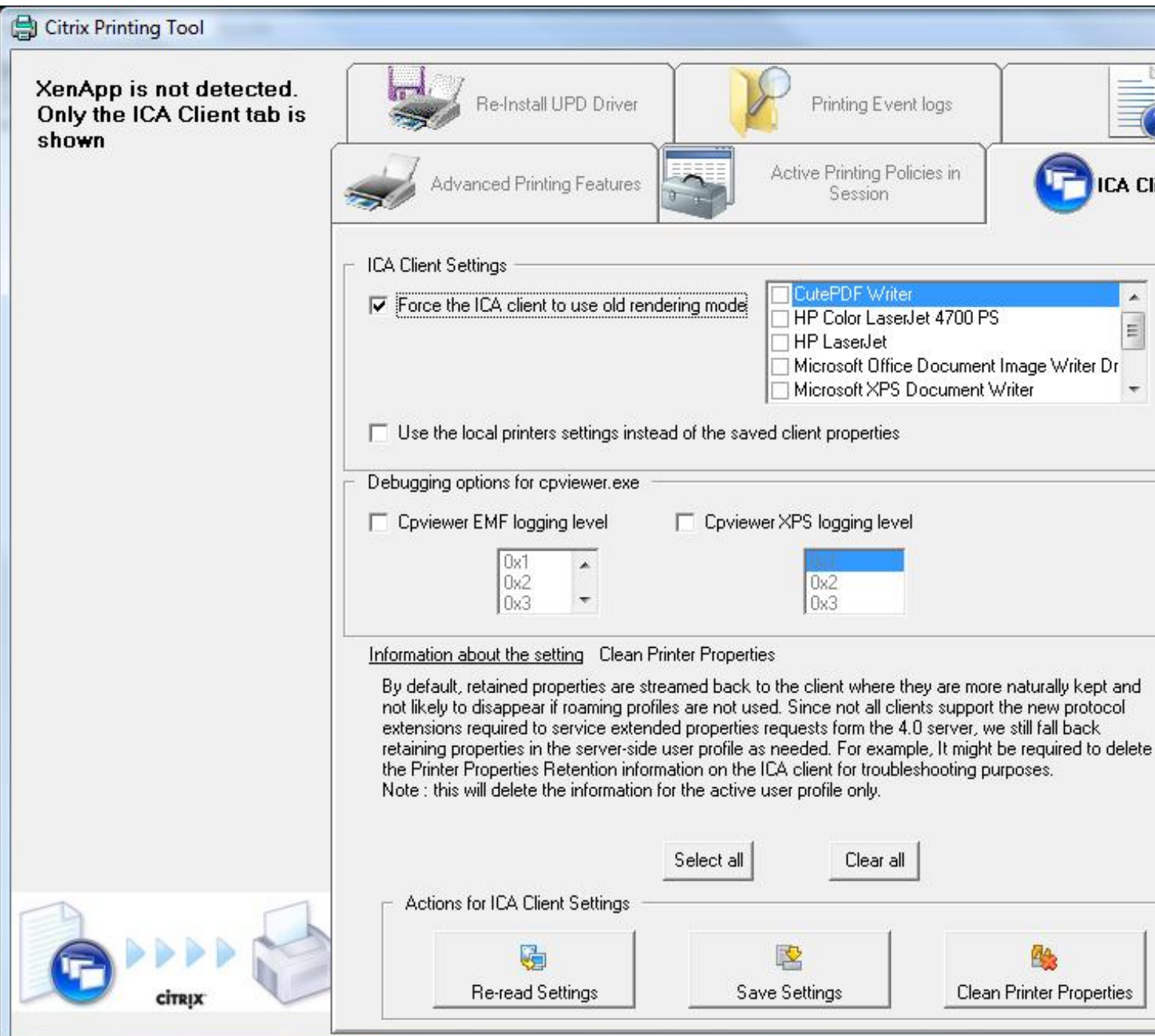

**.**<br>Einstrichter und ein auf der Einstricht auf der Beriffereiche Einer Schaufer der Einsteile und der Berichter des

Escrito por xavisan

Domingo, 25 de Octubre de 2009 10:58 - Actualizado Domingo, 25 de Octubre de 2009 14:53

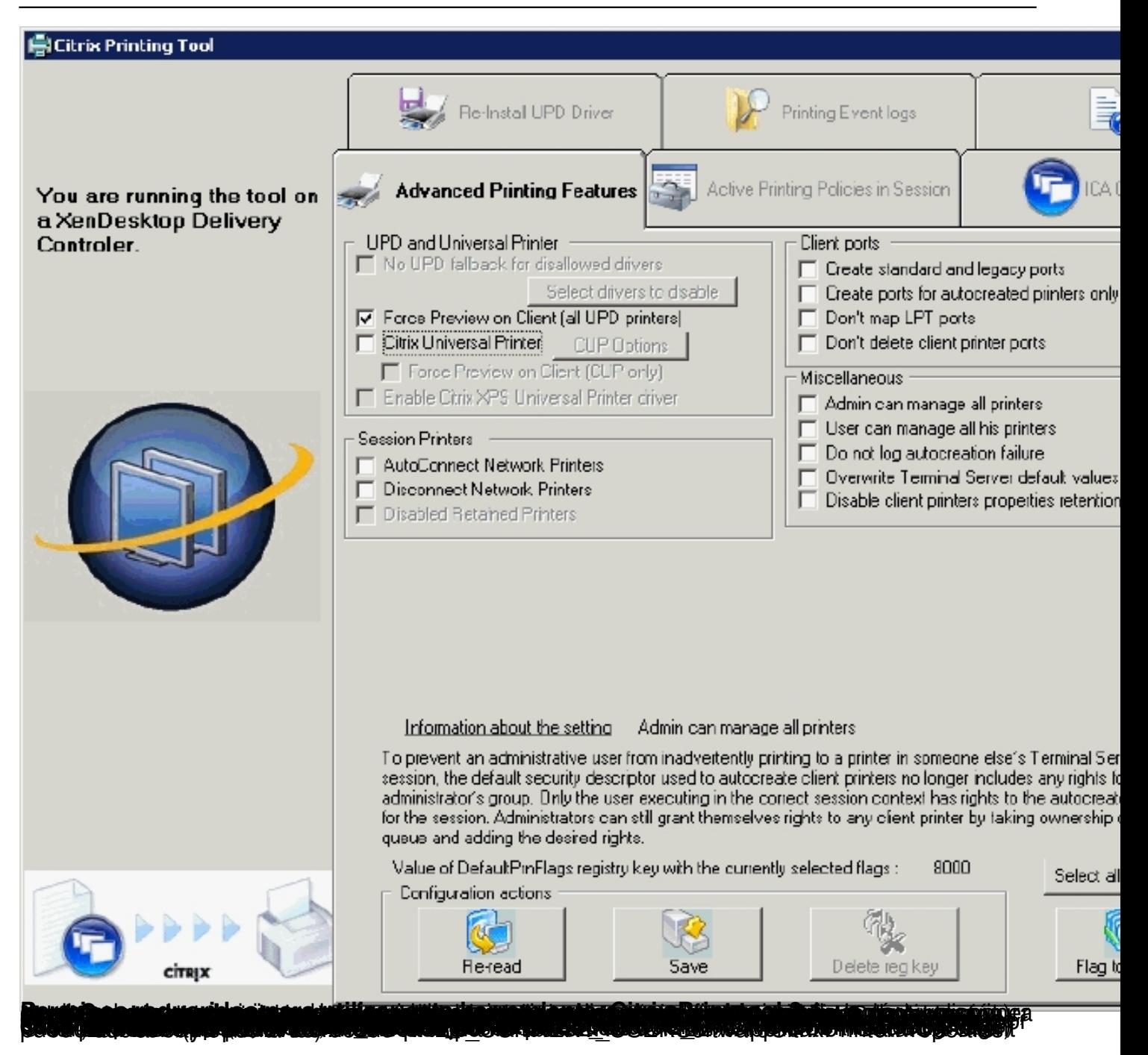